## **To avail the SMS facility follow the steps below:**

1. Click "Verify Mobile"

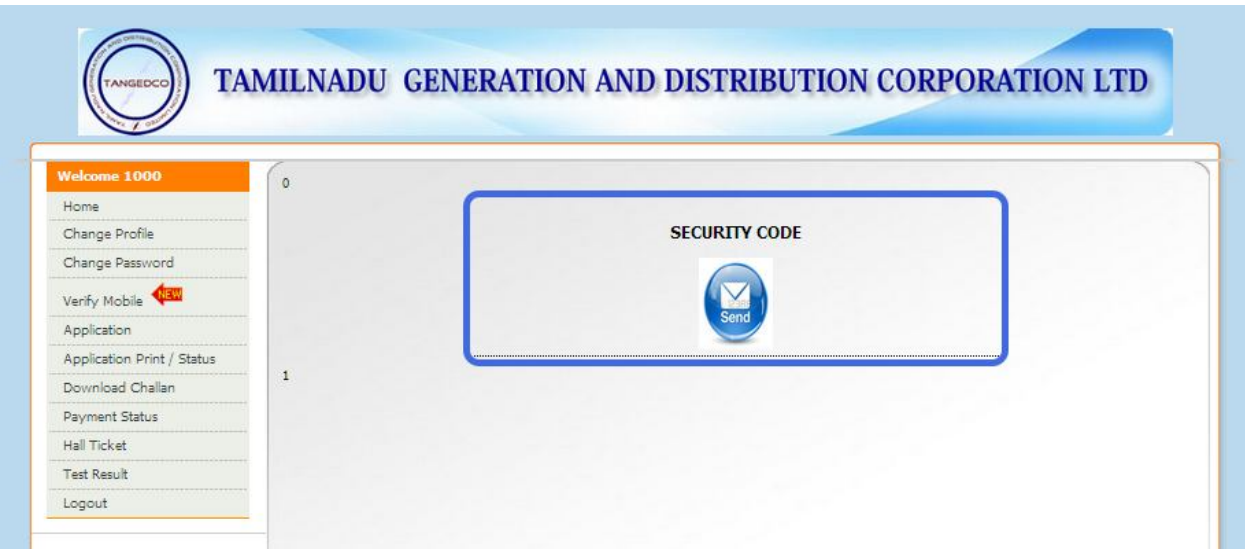

2. Click "Send"

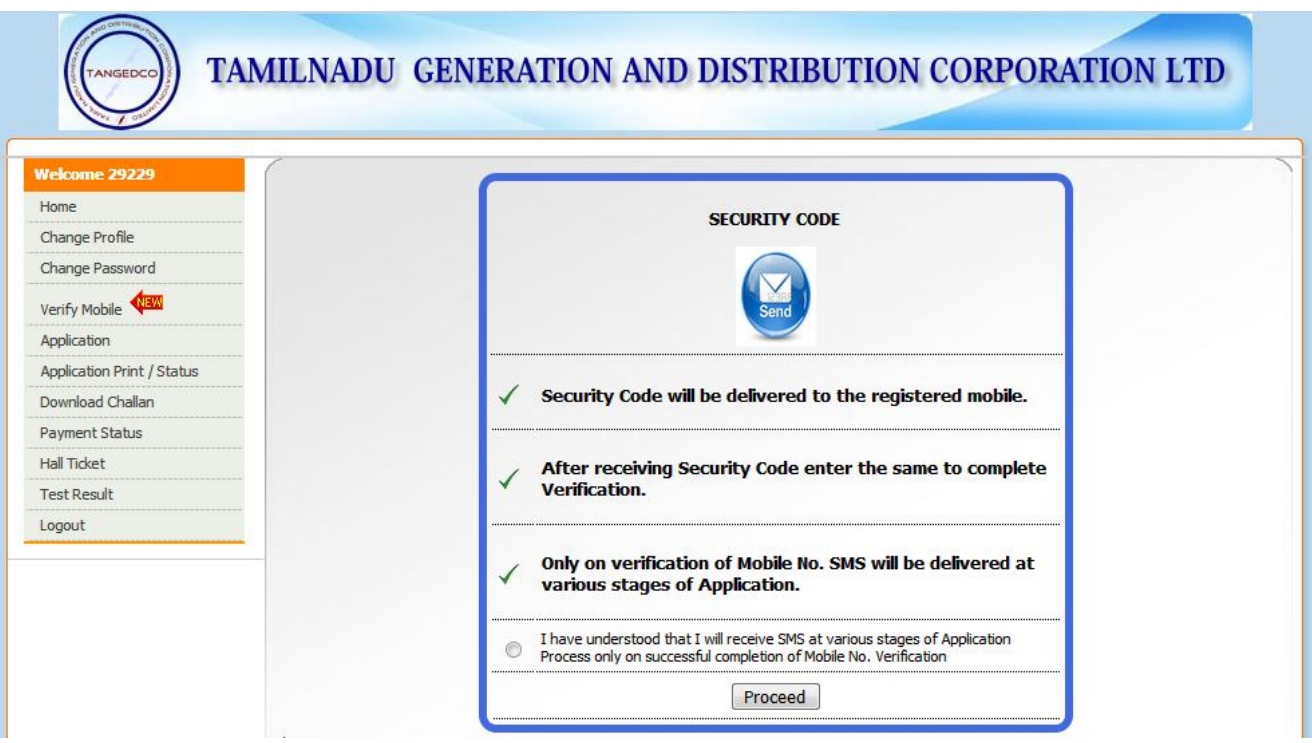

3. Click "Proceed". After receiving the Security Code in the registered mobile enter the same to complete Verification.

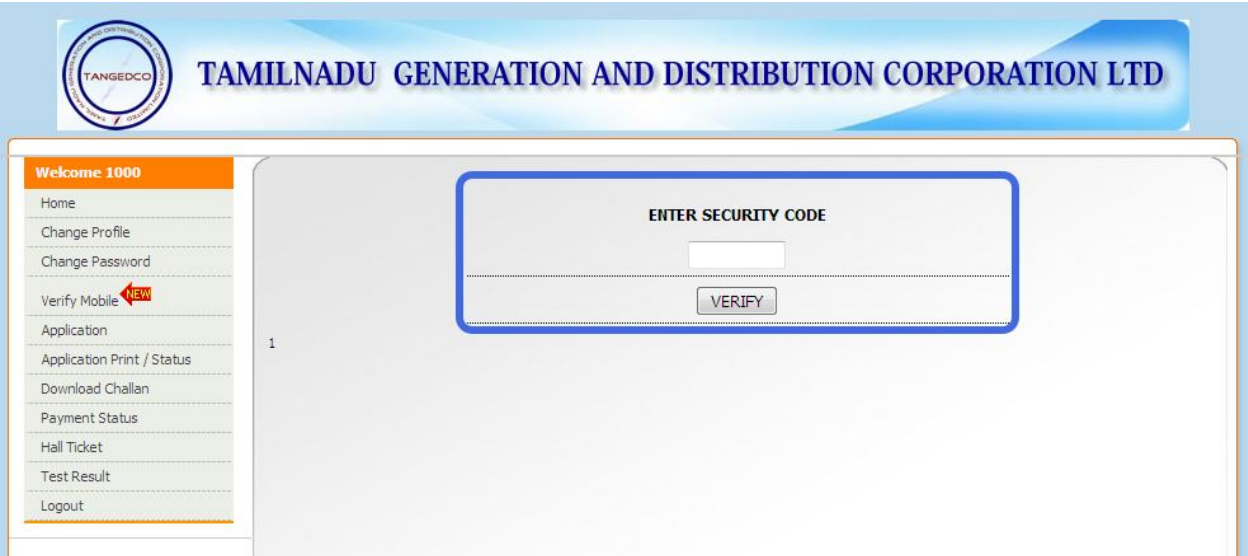

4. Click "Verify"

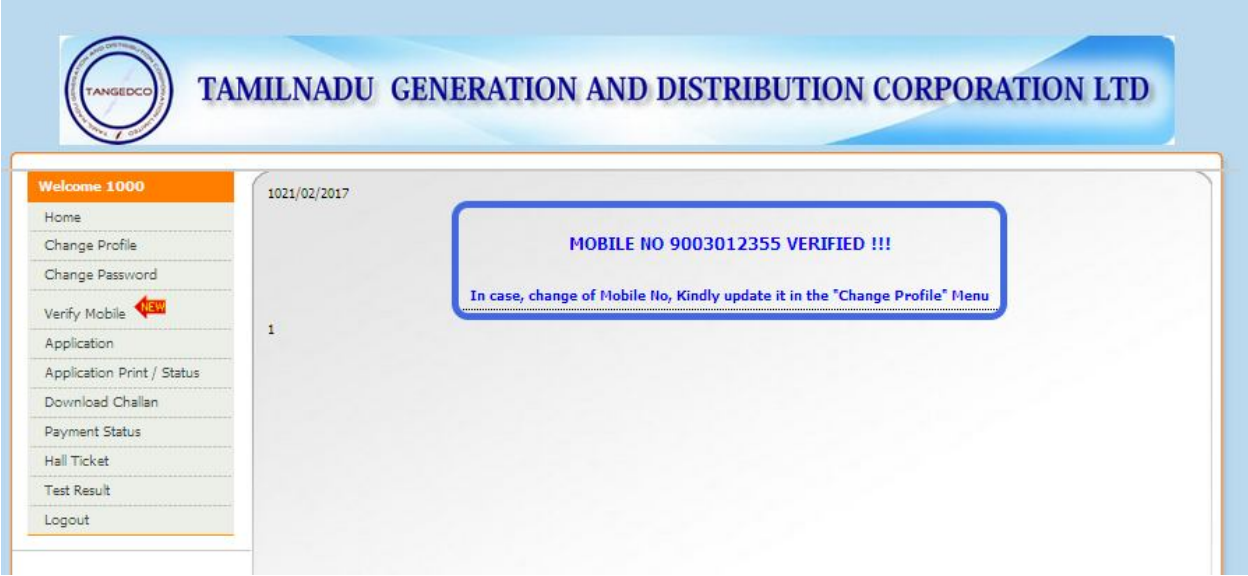

5. Mobile verification process is complete now. SMS will be delivered at various stages of Application.